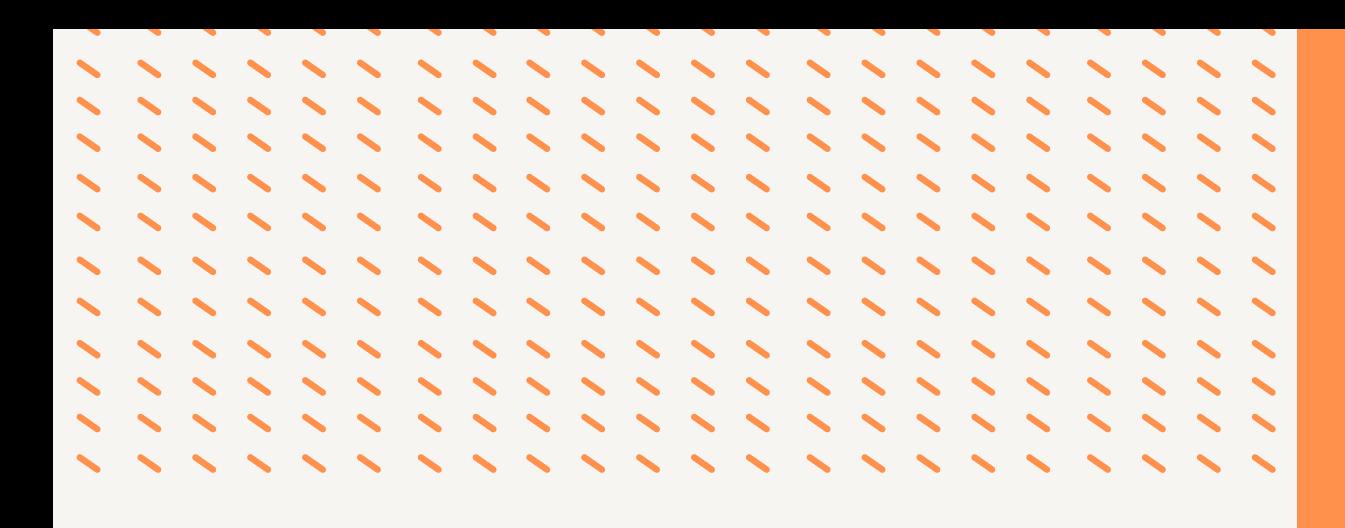

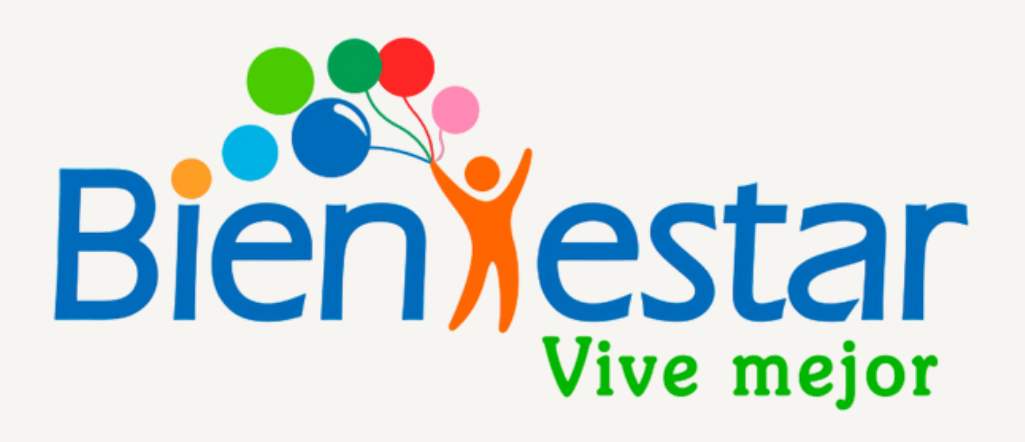

# MANUAL DE PREGUNTAS FRECUENTES AÑO 2024

**DEPARTAMENTO DE** 

## Palabras del Jefe del Departamento de Bienestar

Estimados afiliados y afiliadas: en este documento encontrarán las consultas más recurrentes que en forma diaria nos hacen llegar a nuestro Departamento, acerca de los beneficios que existen tanto para nuestros afiliados como para sus cargas legales.

En caso de requerir mayor información pueden visitar nuestra página web bienestar.pjud.cl y acceder a la Guía de Beneficios y Convenios que hemos preparado con toda la información de los servicios y productos que ofrecemos a nuestros afiliados y su grupo familiar.

Para hacer sus consultas puede enviar un correo electrónico a [bienestar@pjud.cl](mailto:bienestar@pjud.cl) o bien a través de la plataforma de consultas de nuestra página web [bienestar.pjud.cl](http://bienestar.pjud.cl/?p=168)

Esperando que esta información sea de su ayuda,le saluda muy cordialmente,

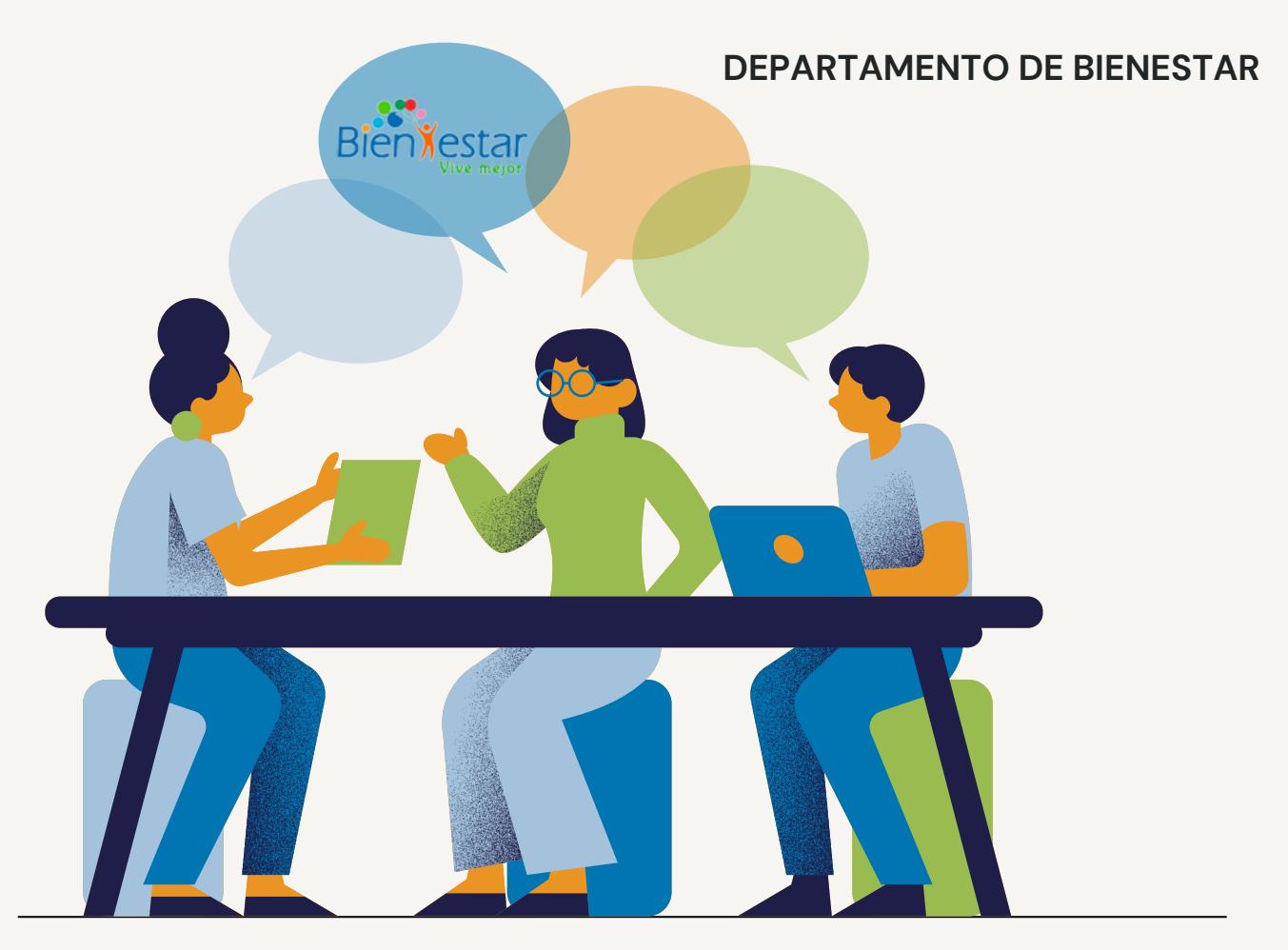

### Vigencia en Bienestar - Afiliación

### 1 ¿Qué funcionarios se pueden afiliar al Departamento de Bienestar?

La afiliación al Departamento de Bienestar es voluntaria. Pueden afiliarse los funcionarios **titulares** o **contrata** del Poder Judicial (las contrata deben ser anual y con más de un año de permanencia en el cargo).

### ¿Cómo se puede incorporar un funcionario al Departamento de Bienestar?

Para afiliarse al Departamento de Bienestar, el interesado puede hacerlo a través de nuestro sitio web utilizando el siguiente enlace: [bienestar.pjud.cl](https://bienestar.pjud.cl/?p=3036) (se recomienda el uso de Google Chrome).

También puede hacerlo presentando la siguiente documentación:

- Formulario de [incorporación.](https://bienestar.pjud.cl/wp-content/uploads/documentos/sin-categoria/Formulario-de-Afiliaci%C3%B3n-3-1.pdf)
- Formulario de Designación de Beneficiario en caso de [fallecimiento](https://bienestar.pjud.cl/wp-content/uploads/documentos/sin-categoria/Formulario-Designacion-de-Beneficiario-1.pdf) del [afiliado](https://bienestar.pjud.cl/wp-content/uploads/documentos/sin-categoria/Formulario-Designacion-de-Beneficiario-1.pdf) (indique a las personas que desea dejar como beneficiarios en caso de su fallecimiento, quienes se recomienda sean mayores de 18 años).
- Fotocopia de su nombramiento.
- Cédula de Identidad.

3

2

Toda la documentación mencionada anteriormente debe ser enviada al correo electrónico [bienestar@pjud.cl](mailto:bienestar@pjud.cl) o por correo certificado al Departamento de Bienestar.

### En la cuota social que se cancela al Departamento de Bienestar ¿Está incluido el cobro del seguro de vida y complementario de salud?

Al estar afiliado(a) al Departamento de Bienestar, tanto el afiliado(a) como sus cargas legales tienen derecho a percibir todos los beneficios que ofrece el Departamento de Bienestar, incluido el seguro, que es uno de los beneficios que proporciona.

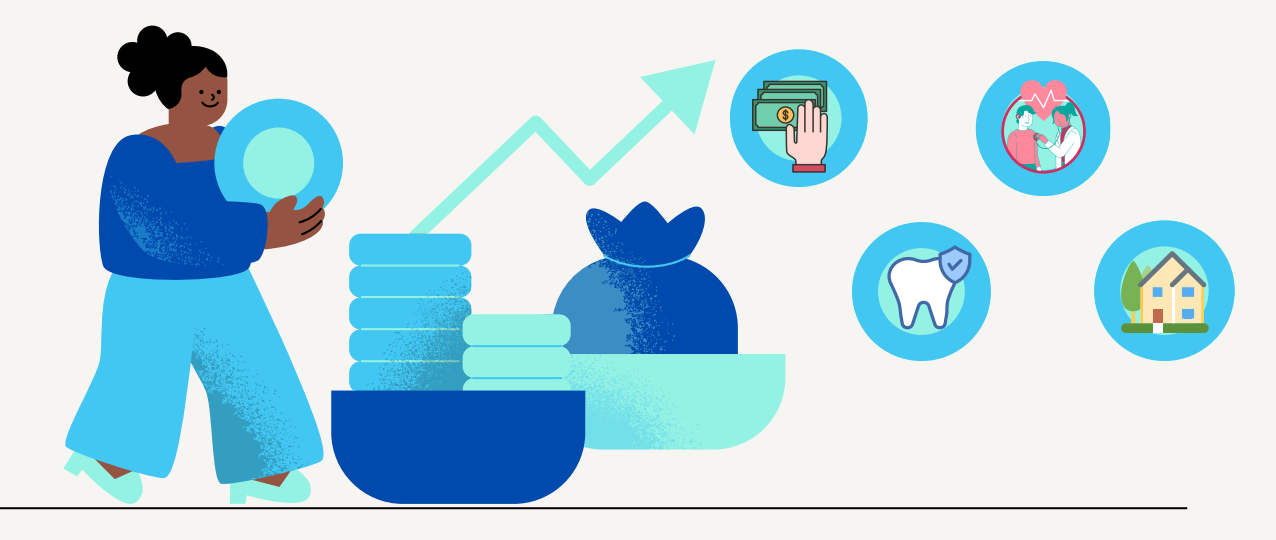

### ¿Cuál es el monto que debe pagarse por estar afiliado al Departamento de Bienestar?

Para estar afiliado al Departamento de Bienestar, el interesado debe cancelar lo siguiente:

**a) Cuota de Incorporación:** Esta cuota se paga una sola vez y equivale al 12,5% del aporte fiscal anual. Para el año 2024, este monto asciende a **\$19.774. b) Cuota Mensual:** Para los afiliados activos, la cuota mensual equivale al **3% de la renta imponible. En la actualidad el cobro autorizado por el Consejo del Bienestar es del 2% de la remuneración imponible.**

**c) Cuota Mensual para Afiliados Jubilados:** Los afiliados jubilados pagan el 3**% de la pensión bruta como cuota mensual. En la actualidad el cobro autorizado por el Consejo del Bienestar es del 1,5% de la pensión bruta. d) Seguro de Salud para Afiliados en Trámite de Jubilación:** Aquellos que estén en proceso de jubilación y deseen mantener el seguro de salud, deberán pagar la **prima del seguro de salud,** que **equivale de \$36.373** (se calcula semestralmente con la UF al 1 de enero y el 1 de julio de cada año) mientras obtienen su primera liquidación de pensión y sea entregada en Bienestar.

#### Una vez incorporado (a) a Bienestar ¿cuándo puedo hacer uso de los beneficios? 5

Los beneficios del Seguro de salud y bonificaciones de gastos dentales, empiezan a hacerse efectivos a partir de la fecha de incorporación como afiliado(a) de Bienestar. Los períodos de carencia que corresponda para el pago de subsidios y otros beneficios, de **cinco meses desde la fecha de la incorporación del afiliado(a).**

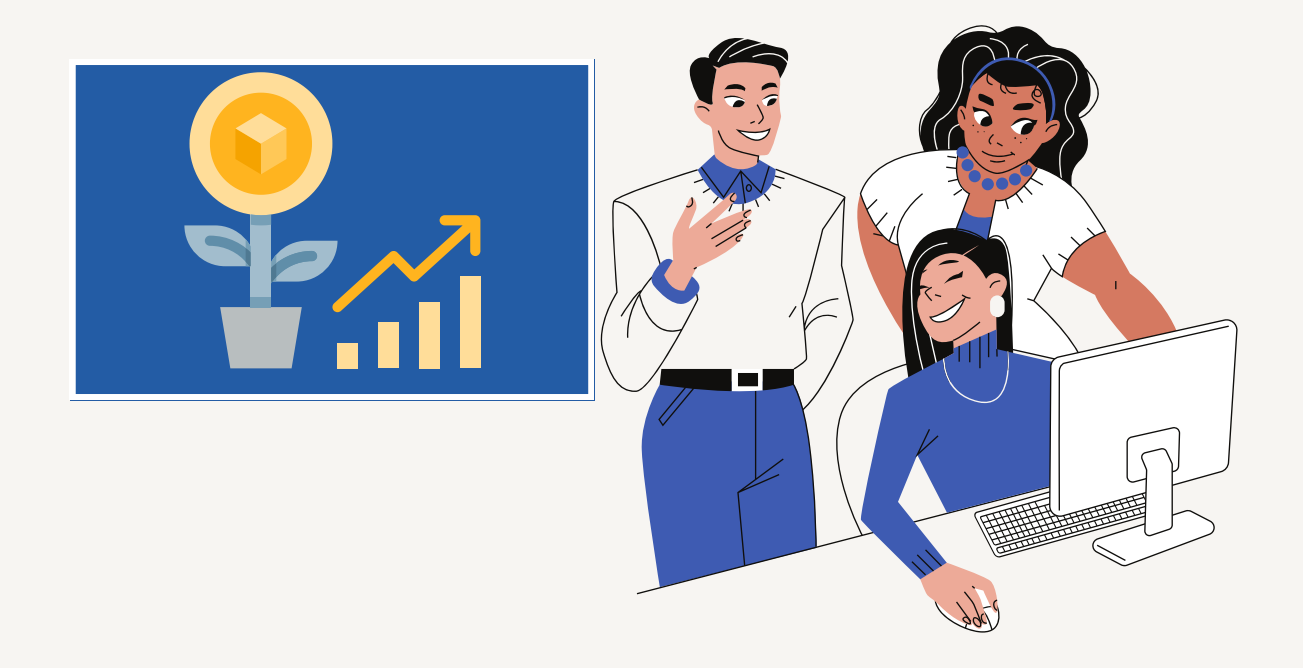

4

### 6 ¿Cómo se realiza la reincorporación al Departamento de Bienestar?

Para reincorporarse al Departamento de Bienestar, el solicitante debe enviar una carta dirigida al Consejo Administrativo del Departamento de Bienestar, indicando el motivo de su renuncia previa y su deseo de reintegrarse al Departamento, junto con la solicitud de incorporación.

### Renuncias

### 7

### ¿Cómo se puede renunciar a Bienestar y cuándo se hace efectiva esta renuncia?

El afiliado o afiliada debe enviar una carta indicando el motivo de su renuncia. Una vez recibida la renuncia, esta se hará efectiva el mes siguiente a la recepción de dicho documento, siempre y cuando sea aprobada por el Consejo Administrativo de Bienestar.

### Afiliados que se acogen a jubilación

### 8 ¿Cómo puede seguir siendo miembro del Departamento de Bienestar?

Los afiliados que dejen de ser funcionarios y que deseen seguir perteneciendo al Servicio de Bienestar como afiliado(a) pasivo(a), podrán manifestarlo por escrito adjuntando lo siguientes documentos:

- **Formulario Continuidad de Afiliado Pasivo**
- **Liquidación de pensión o documento que acredite que su pensión se encuentra en trámite**

Los derechos como afiliado(a) se suspenden hasta obtener la calidad de afiliado(a) pasivo(a) al jubilarse. Estos derechos se ejercen plenamente desde la fecha de jubilación, permitiendo percibir beneficios retroactivos al pagar la cotización retroactiva correspondiente.

Durante la suspensión de derechos, aquellos que deseen mantener la cobertura de seguros deben seguir pagando la prima correspondiente. El Departamento de Bienestar les enviará una comunicación a los afiliados que jubilen para solicitarles por escrito su decisión dentro de los 7 días hábiles siguientes al cese de funciones. La cuota mensual para afiliados jubilados es del 1,5% de la pensión bruta, con acceso a los mismos beneficios que un afiliado activo.

### 9 ¿Dónde puedo pagar mis cuotas sociales?

- **Transferencia electrónica,** en cuenta corriente del Banco Estado número 9018565 a nombre del Departamento de Bienestar Poder Judicial, Rut 60.301.009-4, correo electrónico [bienestarpagos@pjud.cl](mailto:bienestarpagos@pjud.cl)
- En las **Sucursales de Banco Estado** Express, mencionando al cajero que desea pagar el convenio *"Bienestar PJUD Cuotas"* e indicando su rut sin el dígito verificador. (sólo para socios en calidad de jubilados)
- En los comercios **Caja Vecina**, mencionando que desea pagar el Convenio N° 14351, "Bienestar PJUD Cuotas", e indicando su rut sin el dígito verificador. (socios pasivos)
- Si es cliente de Banco Estado, en el **sitio web [bancoestado.cl](http://bancoestado.cl/)**, en la opción de pago en línea, tipo de empresa "Otros Servicios", empresa "Bienestar PJUD Cuotas", el identificador de cliente corresponde a su rut sin el dígito verificador. (socios pasivos)
- **Depósito en cuenta corriente** del Banco Estado número 9018565 a nombre del Departamento de Bienestar Poder Judicial.

### Desafiliaciones - Pagos Pendientes

### 10

¿Cómo puedo continuar pagando las cuotas de un préstamo otorgado por Bienestar si renuncio al Departamento, pero continúo siendo funcionario del Poder Judicial

Podrá continuar pagando mediante el descuento en su liquidación de sueldo.

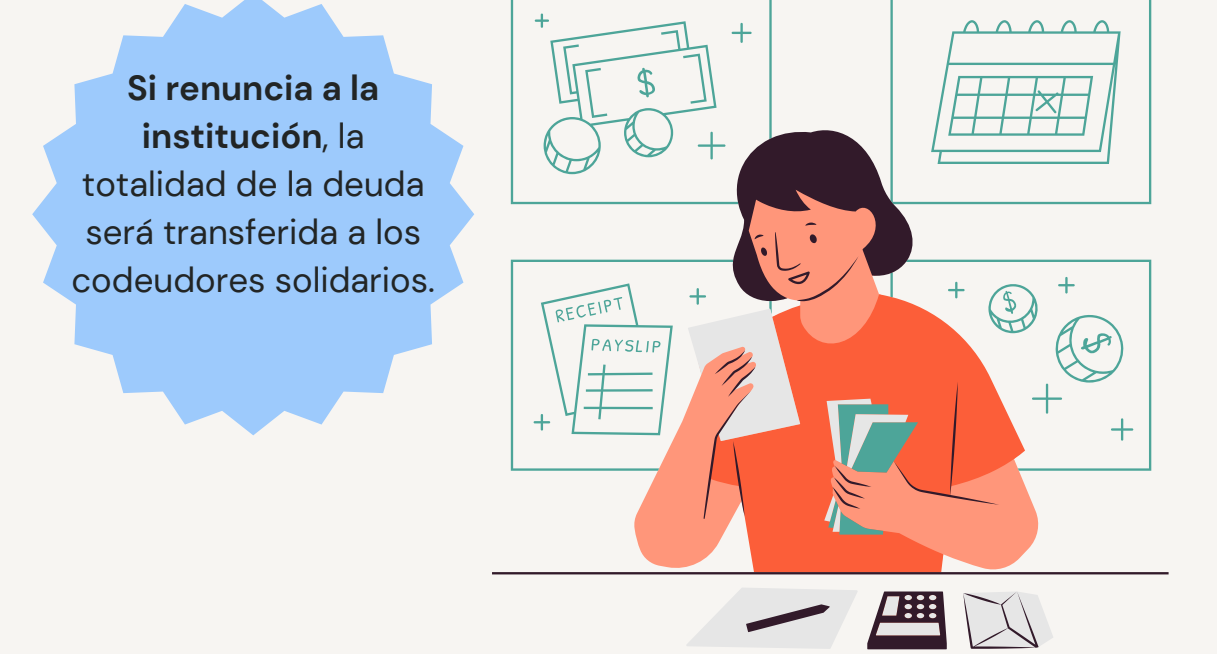

### Beneficios - Subsidios

#### Información General Los afiliados podrán solicitar subsidios después de cinco meses desde la fecha su incorporación al Departamento de Bienestar, y el hecho constitutivo de la causal que se invoque debe ser posterior al **último día del quinto mes.**

El plazo para solicitar el pago de este beneficio es de hasta 6 meses desde del nacimiento o matrimonio o Acuerdo de Unión Civil.

Este beneficio se cancela en una sola cuota y es **depositada en la misma cuenta donde se deposita la remuneración del afiliado.**

### Subsidios Escolar

### 11

### ¿Cuál es el proceso para obtener el subsidio escolar del Departamento de Bienestar?

El Departamento de Bienestar otorga un **subsidio escolar** el monto asignado este año 2024 asciende al monto de **\$91.994** al afiliado(a) por sus cargas legales o por el mismo afiliado, **presentando un certificado de alumno regular del año lectivo.**

Este subsidio se solicita a través de nuestra página web bienestar. pjud. cl e ir al icono denominado *"subsidios"* y cliquear el link correspondiente al subsidio que solicita (escolar) o haciendo clic [aquí](https://bienestar.pjud.cl/?page_id=143). Luego debe digitar su RUT sin puntos, ni guion, ni digito verificador e ingresar sólo 8 caracteres de su clave (la misma que utiliza en el sistema *"Portal Personas"*),

#### ¿A partir de qué nivel de estudios se puede obtener el subsidio escolar proporcionado por el Departamento de Bienestar? 12

Este beneficio lo otorga el Departamento de Bienestar, una vez al año por cada afiliado estudiante, o por cada estudiante que constituya carga legal.

### **En el caso de las cargas legales:**

- **• Medio Menor**
- **• Medio Mayor**
- **• Pre-kinder**
- **• Kindergarten**
- **• Educación básica y media**
- **• Educación Diferencial**
- **• Estudios Técnicos Profesionales** (prácticas
- y tesis incluidas)

**Las cargas familiares que cursan niveles medio menor y medio mayor, serán causantes del presente subsidio, siempre que no reciban otro beneficio similar de la Corporación Administrativa del Poder Judicial.**

**• Estudios Universitarios de pregrado** (práctica y tesis incluida) y postgrado (magister o doctorado)

**• Escuelas de las fuerzas armadas y de orden.**

**En el caso de los afiliados:**

- **Estudios Técnicos Profesionales** (prácticas y tesis incluidas).
- **Universitarios de Pregrado** (prácticas y tesis incluidas).
- **Continuidad de Estudios de Carreras** Técnico Profesionales o Universitarias.
- **Curso de Idiomas** con un mínimo de 60 horas.
- **Estudios de Post Grados, Diplomado, Magister y Doctorado.**

Los estudios deben ser en instituciones **reconocidas por el Estado chileno** y de al menos **cuatro semestres**. El afiliado puede solicitar el subsidio por sus cargas legales o por sí mismo, pero no ambos. Además, los estudios de perfeccionamiento como cursos de idiomas u otros similares destinados a incrementa su preparación académica, previa calificación del Consejo Administrativo.

### Subsidios de Nacimiento o Adopción

#### 13 ¿Cuál es el proceso para obtener el subsidio de Nacimiento o Adopción del Departamento de Bienestar?

El Departamento de Bienestar otorga al asociado un subsidio por nacimiento o Adopción de **\$404.774.-** Presentando un certificado de nacimiento con código de verificación visible del Registro Civil ingresado a través de la plataforma digital puesta a su disposición en el siguiente [link](https://bienestar.pjud.cl/?p=5602) donde con su Rut y clave (la misma que utiliza para ingresar a plataforma *Portal Personas*).

### Subsidios de Matrimonio o Acuerdo de Unión Civil

#### ¿Cuál es el proceso para obtener el subsidio de Matrimonio o Acuerdo de Unión Civil del Departamento de Bienestar? 14

El Departamento de Bienestar otorga al asociado un subsidio por Matrimonio o Acuerdo de Unión Civil de **\$404.774.-**

Presentando un certificado de Matrimonio o Acuerdo de Unión Civil con código de verificación visible del Registro Civil ingresado a través de la plataforma digital puesta a su disposición en el siguiente [link](https://bienestar.pjud.cl/?p=5609) donde con su Rut y clave (la misma que utiliza para ingresar a plataforma Portal Personas).

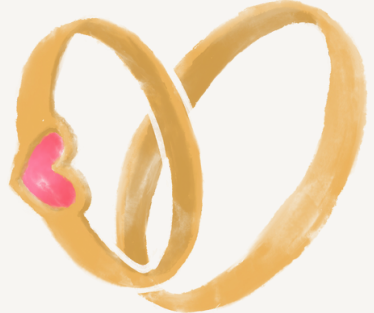

#### 15 ¿Cuál es el proceso para obtener el subsidio de Fallecimiento del Departamento de Bienestar?

El Subsidio por fallecimiento entregado por **Bienestar** se complementa con un Seguro de Vida contratado a la **Cía. de Seguros BCI** de acuerdo a lo siguiente:

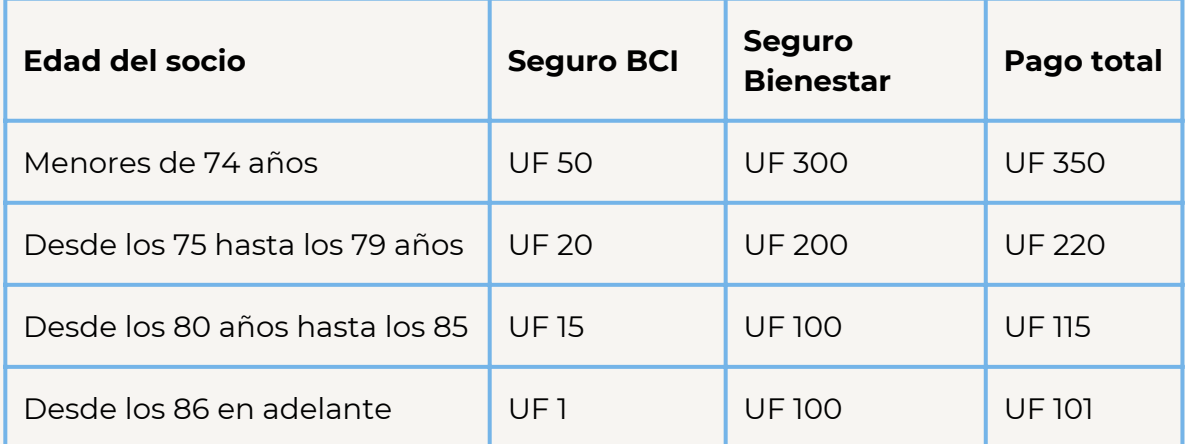

Para el pago del Subsidio que otorga Bienestar, se pagará de acuerdo al siguiente orden de precedencia:

### **1.- En caso de fallecimiento del afiliado, se otorga un subsidio que se pagará de acuerdo al siguiente orden de precedencia:**

a) Cónyuge o Conviviente Civil Sobreviviente

b) Hijos. En este caso se deberá presentar una declaración jurada que indique el nombre y rut de cada uno de los hijos del afiliado(a) fallecido(a). c) Padres.

Los familiares del afiliado fallecido deberán presentar los certificados que acrediten su calidad de cónyuge, conviviente civil sobreviviente, hijos o padres, así como el certificado de defunción. En ausencia de estos documentos, se tomará en cuenta a quienes sean beneficiarios de la posesión efectiva del afiliado.

En caso de que el afiliado fallecido tuviera deudas con el Departamento de Bienestar, estas serán pagadas en primer lugar.

**2.- En caso de fallecimiento de carga legal o mortinato**, se otorga un subsidio por un monto de **\$1.103.929.-** Para cobrar este beneficio se debe presentar certificado de defunción en original.

#### 16 ¿Quiénes tienen derecho a percibir este beneficio y desde cuándo?

Todos los afilados(as) que estén vigentes al 01 de Diciembre de cada año, y con el pago al día de sus obligaciones con Bienestar, tendrán derecho a percibir este beneficio.

### Beneficios - Préstamos

### Información General

El Departamento de Bienestar otorga a sus afiliados **4 tipos de préstamos,** los cuales son:

- **Médico, Dental y/u Óptico,** con una **tasa de interés del 0.75%,** hasta **48 cuotas** de 1. plazo y monto a solicitar de **\$5.000.000,** montos iguales o menores a **\$1.840.000 requiere un codeudor, por montos mayores requiere dos codeudores**. (Puede otorgarse un máximo de 2 préstamos de este tipo al año)
- **Crédito Vacaciones**, con una **tasa de interés del 0,50%**, hasta **12 cuotas** de plazo y 2. un máximo para solicitar de **\$1.840.000.** Requiere un codeudor (Se puede otorgar una vez al año)
- **Crédito Urgencia,** con una **tasa de interés del 0,50%**, hasta **6 cuotas** de plazo y un 3. máximo para solicitar de **\$400.000.** Requiere un codeudor (Se puede otorgar hasta 2 préstamo de este tipo al año y sólo puede mantener 1 préstamo vigente)
- **Crédito Personal**, con una **tasa de interés del 0,90%**, hasta **36 cuotas** de plazo y **un** 4. **máximo para solicitar de \$2.500.000** , montos iguales o **menores a \$1.840.000** requiere un codeudor, por montos mayores requiere dos codeudores.-

**El tope máximo del capital adeudado por afiliado(a) será de hasta \$10.000.000.-**

#### ¿Cuáles son los requisitos para obtener un préstamo? 17

#### **El afiliado (a) debe cumplir con los siguientes requisitos:**

**a)** Tener **seis meses** de afiliación al Departamento de Bienestar

**b)** Estar al día en el pago del aporte mensual reglamentario

**c)** Presentar una solicitud de préstamo (en formulario respectivo de 4 páginas) firmada y avalada por él. Todos los créditos deben acreditar uno o dos codeudores solidarios, según lo establecido en el reglamento, de acuerdo a lo siguiente:

- **1 codeudor para créditos de hasta UF 50**, que sean afiliados al Departamento de Bienestar, titulares o contrata en sus cargos.
- **2 codeudores para créditos mayores a UF 50**, que sean afiliados al Departamento de Bienestar, titulares o contrata en sus cargos.

La suma total de descuentos sobre el **sueldo líquido no debe superar el 40%,** incluyendo la cuota del préstamo y otras deudas como codeudores solidarios. Para solicitar el préstamo, se requiere presentar **fotocopias de las 2 últimas liquidaciones de sueldo, cédula de identidad vigente del solicitante y codeudores.** Para el caso de **préstamo de vacaciones** deberá adjuntar la **resolución de autorización de vacaciones** y en el caso de **préstamo médico** deberá hacer entrega de la documentación valorizada por su sistema de salud.

En caso de incumplimiento del titular, se procederá a descontar al codeudor solidario por planilla según el Art. 91 de la Ley 18.834, a partir del segundo mes de morosidad hasta saldar la deuda.

### 18 ¿Se puede firmar digitalmente la solicitud de préstamo?

- Se permite el uso de firmas digitales tanto para el afiliado solicitante como para los codeudores solidarios.
- El afiliado puede descargar la solicitud de préstamo en formato PDF desde el sitio web de Bienestar. Luego, debe usar el software Adobe Acrobat Reader DC para rellenar los datos solicitados y aplicar su firma digital.
- La firma digital válida puede ser la imagen de una firma manuscrita escaneada, que debe coincidir con la firma de la cédula de identidad. También se aceptan firmas digitales simples de Adobe Acrobat que incluyan datos personales del firmante, y firmas digitales avanzadas con certificado de confianza.

### **Morosidad**

#### 19 ¿Es posible cancelar un préstamo mediante transferencia, y dónde puedo pagar las cuotas de préstamos en estado de morosidad?

Puedes cancelar las cuotas o el monto completo de un préstamo por medio de transferencia electrónica. Los datos para realizar transferencia son:

- Cuenta Corriente N° 9018565
- Banco Estado
- A nombre del Departamento de Bienestar Poder Judicial
- Rut: 60.301.009-4
- Después de hacer la transferencia, envía el comprobante al correo electrónico [bienestarpagos@pjud.cl.](mailto:bienestarpagos@pjud.cl)

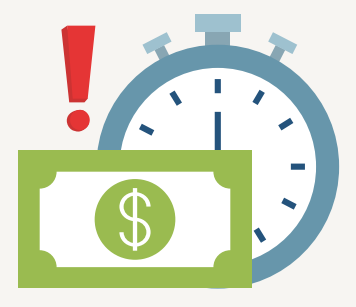

### 20 ¿En qué fecha se puede cancelar la o las cuotas pendientes?

El afiliado (a) puede cancelar la o las cuotas pendientes, aproximadamente desde **el 26 del mes en curso, hasta el día 3 del mes siguiente.**

### 21

### ¿Es posible que otra persona, que no sea el titular del préstamo, cancele las cuotas o el monto total de dicho préstamo?

Sí, es posible. Lo crucial es enviar el comprobante de pago con el nombre y RUT del afiliado al correo electrónico: [bienestarpagos@pjud.cl.](mailto:bienestarpagos@pjud.cl)

### Beneficios - Convenios

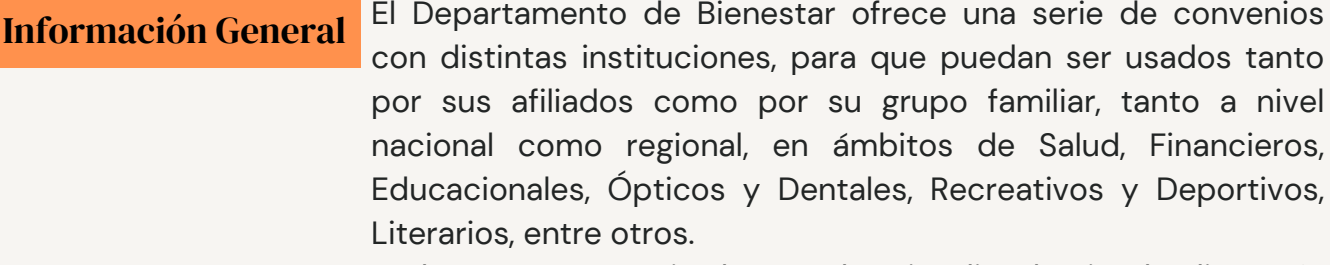

Todos estos convenios los puedes visualizar haciendo <u>clic [aquí](https://bienestar.pjud.cl/?p=18414)</u>.

#### 22 ¿Mi grupo familiar puede acceder a los beneficios de las instituciones que están en convenio con el Departamento de Bienestar?

La disponibilidad de convenios varía según el tipo de convenio: exclusiva para los afiliados, para el afiliado y sus cargas legales, o para el afiliado y su grupo familiar.

Para obtener detalles sobre los convenios aplicables a su grupo familiar, le sugerimos consultar a través de [bienestar@pjud.cl.](mailto:bienestar@pjud.cl) Asimismo, para acceder a los beneficios y precios preferenciales ofrecidos por las empresas en convenio, los afiliados pueden obtener un **certificado de afiliación** en el sitio web [bienestar.pjud.cl.](http://bienestar.pjud.cl/)

#### 23 ¿Cuáles son las implicaciones si dejo de ser afiliado(a) al Departamento de Bienestar, a la institución, o adquiero la calidad de afiliado(a) jubilado(a)?

Si usted cuenta con convenios que implican descuentos vía planilla, al encontrarse en cualquiera de estas situaciones, deberá abonar directamente el saldo pendiente de su deuda en la institución correspondiente al convenio comprometido.

### 24 ¿Cómo puedo establecer un convenio en mi región?

Para que un afiliado(a) pueda establecer un convenio con alguna institución en su región, debe proporcionar la información necesaria y solicitar la suscripción del convenio a los miembros de la **comisión zonal** correspondiente a su jurisdicción. El listado de los integrantes de todas las comisiones zonales está disponible en nuestra página web [Bienestar.pjud.cl](http://bienestar.pjud.cl/)

### Principales convenios

### 25 ¿Cuál es el número de teléfono de Help Rescate Médico Móvil?

El número de teléfono de Help desde una línea fija es el siguiente: Emergencias: **800 800 911**

Para la contratación del servicio, puedes contactar a los ejecutivos:

- **Pablo Márquez: Celular 964868881**
- **Gloria Rodríguez: Celular 998489580**

#### 26 ¿Cuáles son los tamaños disponibles de los cilindros de gas Lipigas y sus precios?

Ofrecemos cilindros de gas de 5, 11, 15 y 45 kilos de gas petróleo. **Los precios varían mensualmente** y pueden ser consultados en este enlace: <https://bienestar.pjud.cl/?p=18414>

### 27 ¿Cómo puedo realizar una compra?

Las compras se realizan a través de un formulario online en el siguiente enlace: [Formulario](https://bienestar.pjud.cl/?page_id=15819) de Compra. Debes ingresar tu solicitud, indicar el método de pago (**descuento por planilla** o **transferencia** en la cuenta del Departamento de Bienestar), seleccionar los productos y la cantidad, y proporcionar un correo electrónico para recibir los vales.

Recuerda que es tu responsabilidad ingresar correctamente el correo electrónico.

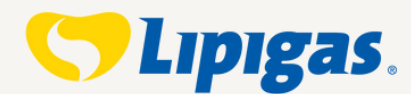

Recuerda que es tu responsabilidad ingresar correctamente el correo electrónico.

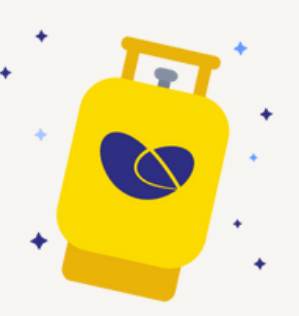

### 28 ¿Cómo verificar si mi compra se realizó correctamente?

Puedes verificar el estado de tu solicitud en este enlace: Estado de Solicitudes (Pestaña solicitudes realizadas). Si tienes dudas o tu registro no aparece, contáctanos en [bienestar@pjud.cl.](mailto:bienestar@pjud.cl)

### 29 ¿Cuál es el plazo para realizar la compra de cilindros de gas?

El plazo que nuestros afiliados tendrán para registrarse en la plataforma destinada para comprar vales de gas, serán **los primeros días de cada mes.** Se enviará información actualizada de forma mensual

### 30 ¿Cuántos cupones de descuento puedo comprar?

Puedes comprar un **máximo de 6 cupones por mes** por tipo de cilindro.

### 31 ¿Cuándo se entregan los vales canjeables después de la compra?

Los vales se entregan **la última semana del mes que realicé la compra y los primeros días del mes siguiente.** Los cuales se enviarán directamente al correo electrónico que proporcionó al realizar la compra.

### 32 ¿Cómo se pueden canjear los vales?

Los vales se pueden canjear en sucursales y distribuidores autorizados por Lipigas. La lista de estos lugares se actualiza mensualmente en nuestra página web [bienestar.pjud.cl.](http://bienestar.pjud.cl/) LIPIGAS se compromete a la correcta atención y reparto de los pedidos solicitados al número telefónico **600-600-6200,** a través de su sitio web, [lipigas.cl](https://lipigas.cl/).

### 33 ¿Cuánto tiempo tienen de vigencia los cupones?

Los cupones tienen una vigencia de **12 meses** a partir de la fecha de emisión.

#### 34 ¿Es necesario que la persona que solicitó el cilindro de gas deba recibirlo?

Cualquier persona en el domicilio de entrega puede recibir el cilindro al entregar el vale correspondiente.

#### 35 ¿Qué debo hacer si no tengo suficiente alcance líquido para pagar mi compra por descuento en planilla?

Si no es posible realizar el descuento completo en tu liquidación de sueldo debido a superar el límite del 40% de alcance líquido o por no tener descuentos internos.

**Tendrás hasta el día 20 del mismo mes** para pagar el saldo pendiente mediante depósito o transferencia.

**Transferencia Bancaria:**

- **Cuenta Corriente:** Banco Estado N° 9018565
- **A nombre de:** Departamento de Bienestar Poder Judicial
- **RUT:** 60.301.009-4
- **Correo electrónico:** [bienestarpagos@pjud.cl.](mailto:bienestarpagos@pjud.cl)
- **Asunto:** "Pago Lipigas y detalle de producto".

### ¿Cuáles son los tamaños disponibles de los cilindros de gas Abastible y sus precios?

Ofrecemos cilindros de gas de 5, 11, 15 y 45 kilos en descuento. Los valores de los cilindros de gas cambian mes a mes.

**Los precios varían mensualmente** y los podrá visualizar en nuestro sitio web [Bienestar.pjud.cl,](http://bienestar.pjud.cl/) específicamente en "*Convenios nacionales y regionales*".

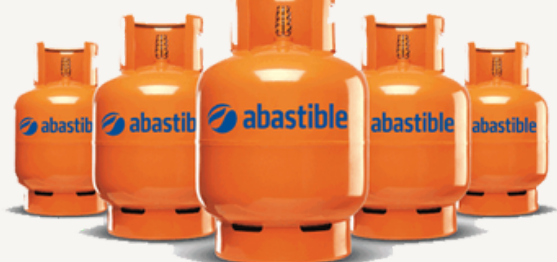

### 37 ¿Cómo puedo comprar?

36

Debes adquirir cupones digitales canjeables por cargas de GL a través de la plataforma en este [enlace](https://bienestar.pjud.cl/?page_id=18135) y enviar un correo a [bienestarpagos@pjud.cl](mailto:bienestarpagos@pjud.cl) con el asunto "Pago Abastible", incluyendo nombre, RUT y detalles del producto.

### 38 ¿Cómo puedo comprar?

El valor total de los vales debe ser pagado **mediante transferencia** a la cuenta corriente del Departamento de Bienestar; Banco Estado N° 9018565 a nombre del Departamento de Bienestar Poder Judicial, RUT: 60.301.009-4.

Después de realizar la transferencia, envía un correo electrónico a [bienestarpagos@pjud.cl](mailto:bienestarpagos@pjud.cl) con el asunto "Pago Abastible", incluyendo nombre, RUT del afiliado y detalles del producto.

#### ¿Hay un plazo para realizar la compra? 39

El plazo para registrarse en la plataforma de compra es a **principios de cada mes.** Se envía información actualizada mensualmente vía correo electrónico.

### 40 ¿Cuántos cupones de descuento puedo comprar?

Corregir ya que el máximo de cupones a comprar en total es 5, independiente de su combinación

#### 41 ¿Cuándo se realiza la carga en la billetera de Abastible después de la compra?

La carga en tu billetera Abastible se realizará aproximadamente **30 días después de la fecha de inscripción de la compra.**

### 42 ¿Cómo puedo acceder al convenio con VTR?

Para acceder al convenio de VTR, debes llevar tus 3 últimas liquidaciones de sueldo y tu carnet de identidad a cualquier sucursal de VTR. Después de verificar la factibilidad técnica, solicita la cotización de los productos deseados al Departamento de Bienestar del Poder Judicial.

VTR se comunicará con [bienestar@pjud.cl](mailto:bienestar@pjud.cl) para autorizar la contratación del convenio, que será pagado mensualmente vía descuento por planilla. Te entregarán un formulario "Autorización de Descuento" para firmar y autorizar el descuento. Una vez autorizado, VTR procederá con la instalación en el plazo **VLF.**COM

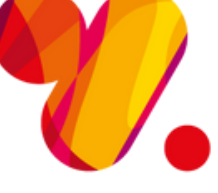

acordado.

### Solicitudes de Préstamos Empresas en Convenio

### 43 ¿Cómo debo solicitar un préstamo a Coopeuch?

Para solicitar un préstamo a Coopeuch, acude a un ejecutivo de ventas o a una oficina de Coopeuch con tus 3 últimas liquidaciones de sueldo, carnet de identidad, Certificados de Prepago (si aplica) y Certificados de Asociaciones (si aplica). Informa que perteneces al Departamento de Bienestar del Poder Judicial. El ejecutivo enviará tus antecedentes al Departamento de Bienestar para evaluación. Luego, firma el formulario "Autorización de Descuento" y una vez autorizado por el Bienestar, Coopeuch procederá con la operación del préstamo.

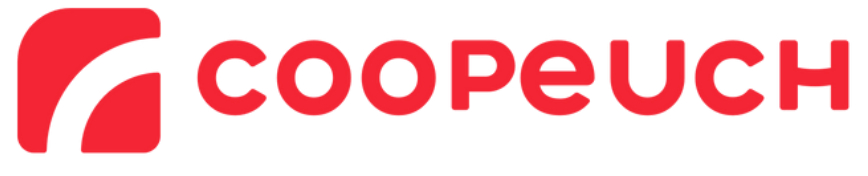

### Centro Deportivo Santiago - Arriendo Canchas

#### 44 ¿Cómo se realiza el pago del arriendo de las canchas deportivas?

El pago se debe realizar con **24 horas de anticipación al uso,** mediante Transferencia Electrónica a la cuenta corriente 9018565 del Banco Estado, a

nombre del Departamento de Bienestar Poder Judicial. Para más detalles, contactar al correo electrónico [centrodeportivo@pjud.cl](mailto:centrodeportivo@pjud.cl) e indicar en el comentario la fecha, hora y nombre.

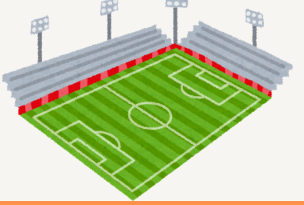

### 45 ¿Cuál es el valor por hora de arriendo de las canchas?

El valor por hora de arriendo es de **\$10.000 para afiliados(as) de Bienestar.** Para **Funcionarios Judiciales, el costo es también de \$10.000,** con la condición de que al menos el 50% de los participantes sean Funcionarios Judiciales. Para el **público en general, el costo es de \$33.000.**

### 46 ¿En qué días y horarios se puede hacer uso de las canchas?

Las canchas están disponibles de lunes a viernes de **08:00 a 22:00 horas.** Los sábados se requiere acuerdo del Consejo Administrativo de Bienestar. Para más información, consultar en el siguiente enlace: [Link.](https://bienestar.pjud.cl/?p=285)

#### 47 ¿Qué instalaciones se pueden ocupar y cuánto tiempo se puede permanecer en el recinto?

Se permite el uso de las canchas y el estacionamiento solo durante el tiempo del partido. Los equipos deben retirarse inmediatamente después de finalizado

el partido. **No se permite la presencia de público extra, solo jugadores.**

### 48 ¿Cuáles son las exigencias para el uso de la cancha?

Se debe proporcionar un listado con identificación completa de los usuarios (nombre, rut, dirección, celular, email).

Los equipos tienen 5 minutos para retirarse del recinto después de finalizada la hora de reserva.

- No se permite fumar ni consumir alcohol en las instalaciones.
- Solo se permite la presencia de los jugadores, sin público asistente.
- El pago debe realizarse 24 horas antes de la reserva, y la reserva no pagada implica la pérdida de la hora reservada.

### Salud y Calidad de Vida

### Actividades Preventivas en salud, Recreativas y Culturales

### 49 ¿Quiénes pueden participar en estas actividades?

Todos los Afiliados(as) del Departamento de Bienestar pueden participar.

### 50 ¿Qué debemos hacer para participar en estas actividades?

Los Encargados de Oficinas Regionales de Bienestar y la Unidad de Calidad de Vida del Nivel Central enviarán comunicados masivos en sus Jurisdicciones para informar sobre el inicio de actividades y cómo inscribirse. Debes seguir las indicaciones entregadas para cada actividad.

### 51 ¿En qué lugar se realizarán estas actividades?

El lugar dependerá de la actividad programada por el Encargado de Oficina Regional de Bienestar o la Unidad de Calidad de Vida del Nivel Central de Bienestar.

### 52 ¿Qué días y en qué horarios se realizarán estas actividades?

Los días, horarios y lugares de las actividades dependerán de la programación, la cual se comunicará vía correo electrónico.

### 53 ¿Cómo se financian estas actividades?

La Unidad de Calidad de Vida cuenta con un presupuesto asignado anualmente para desarrollar este tipo de actividades dirigidas a los afiliados(as) de todo el país.

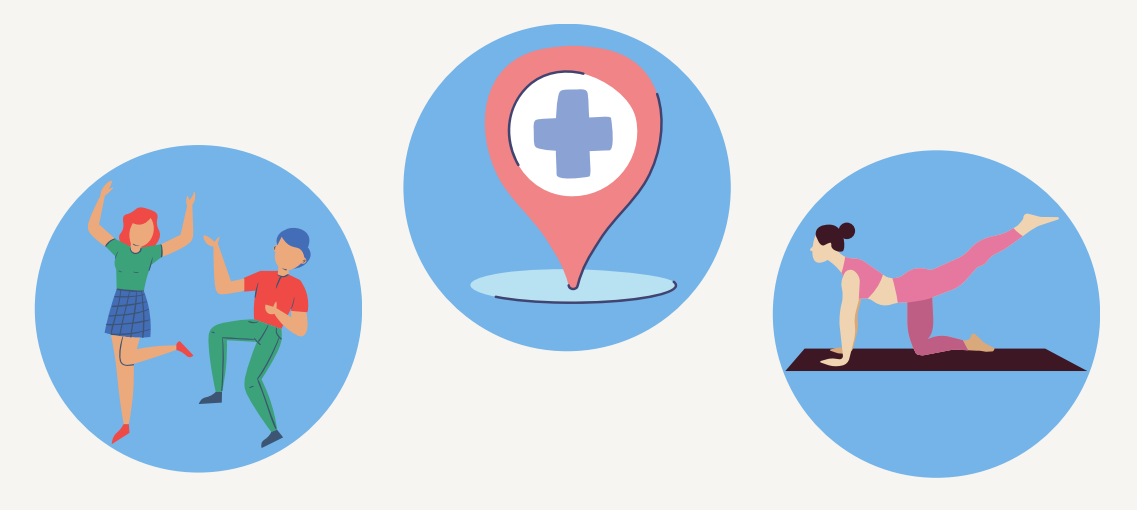

### Fomento de Actividades Deportivas y Culturales

### Información General

Son fondos que entrega el Departamento de Bienestar a cada Jurisdicción para financiar proyectos que fomenten el desarrollo de actividades deportivas y culturales de los afiliados(as) del Departamento de Bienestar.

### 54 ¿Qué monto tiene asignado cada Jurisdicción?

Los montos son asignados a cada Jurisdicción **anualmente** por el Consejo Administrativo de Bienestar.

### 55 ¿Quiénes pueden participar en estas actividades?

Pueden participar todos los afiliados(as) del Departamento de Bienestar, tanto funcionarios activos como afiliados jubilados de la institución.

#### 56 ¿Cómo puedo participar en los Fondos para el Fomento de las Actividades Deportivas y Culturales?

Para participar en los Fondos para el Fomento de las Actividades Deportivas y Culturales, debes desarrollar un proyecto en el ámbito deportivo o cultural que beneficie a la mayor cantidad de afiliados o genere un impacto positivo significativo en la comunidad del Departamento. Una vez completado el proyecto, se debe enviar a la Comisión Zonal de su jurisdicción para su evaluación.

### 57 ¿Quiénes integran la Comisión Zonal?

Los integrantes de cada Comisión Zonal de Bienestar están publicados en la página web de Bienestar, en la siguiente dirección: [Link](https://bienestar.pjud.cl/?p=408).

#### **OFICINAS REGIONALES**

- **Iquique:** 57-2739029
- **La Serena:** 51-2338627
- **Valparaíso:** 32-2137432
- **Santiago:** 2-26679547
- **San Miguel:** 22720 9683
- **Talca:** 71-2232650 **anexo** 128
- **Concepción:** 41-2288654
- **Temuco:** 45-2378560

**Se recomienda contactarse con el Encargado de su Jurisdicción durante la confección del proyecto.**

### ¿Cómo se asignan los proyectos en los Fondos para el Fomento de Actividades Deportivas y Culturales?

Los proyectos y sus fondos son asignados por cada Comisión Zonal a su jurisdicción correspondiente. Las comisiones zonales tienen la libertad de aprobar uno o varios proyectos presentados, según consideren pertinente.

### **Concursos**

### Información General

58

El Departamento de Bienestar organiza para el presente año **cuatro tipos de concursos,** aunque puede aumentar esta cantidad en el futuro:

- **Concurso Literario**
- **Concurso de Pintura**
- **Concurso de Fotografía**
- **Premios al Rendimiento Estudiantil**

### 59 ¿Cuándo se pueden realizar las postulaciones para cada concurso?

Anualmente, se informará a través de correos informativos y la página web las fechas de postulación para participar en cada concurso. Estos concursos se llevan a cabo una vez al año.

### 60 ¿Quiénes pueden participar en el Concurso Literario?

En el Concurso Literario, tanto en la categoría de **Cuento** como en la de **Poesía**, pueden participar todos los afiliados(as) activos(as) y jubilados(as) del Departamento de Bienestar.

### 61 ¿Quiénes pueden participar en el Concurso de Pintura?

En el **Concurso de Pintura** pueden participar las cargas legales de afiliados inscritas en el Departamento de Bienestar que estén cursando desde Prekínder hasta 6° año de Enseñanza Básica. También pueden participar las cargas legales de afiliados que presenten Necesidades **Educativas Especiales** (\*) en un rango de edad entre 5 y 27 años. En este caso, se debe adjuntar un Certificado Médico que indique el diagnóstico del concursante.

> **Necesidades Educativas Especiales incluyen discapacidad intelectual, sensorial o psíquica.**

### 62 ¿Quiénes pueden participar en el Concurso de Fotografía?

En el **Concurso de Fotografía** pueden participar las cargas legales de afiliados inscritas en el Departamento de Bienestar que estén cursando desde 7° año de Enseñanza Básica hasta 4° año de Enseñanza Media.

#### 63 ¿Quiénes pueden postular al Premio al Rendimiento Estudiantil y dónde puedo encontrar el Reglamento?

Pueden postular al **Premio al Rendimiento Estudiantil** los afiliados activos y jubilados del Departamento de Bienestar, así como también sus cargas legales que cumplan con los requisitos establecidos en el reglamento del concurso. El Reglamento y los requisitos de postulación estarán disponibles en la página web de Bienestar([Bienestar.pjud.cl\)](http://bienestar.pjud.cl/) una vez que se publiquen todas las instrucciones y condiciones del concurso. Te recomendamos estar atento(a) a las actualizaciones en la página web para obtener toda la información necesaria.

### 64 ¿Cuál es el criterio de evaluación del Premio de Excelencia?

Para el **Premio de Excelencia,** se considerará como único parámetro de evaluación y asignación de puntaje el **criterio académico.**

### 65 ¿Cuál es el criterio de evaluación del Premio General?

El criterio de evaluación de**l Premio General** se basa en dos parámetros: el **criterio académico** y el **criterio socioeconómico.**

### 66 ¿Cuál es el criterio de evaluación del Premio de PAES?

**El Premio PAES** se otorgará a las cargas legales de afiliados que rindan por primera vez la PAES y obtengan los siguientes resultados:

- Puntaje nacional en alguna de las Pruebas.
- Estar entre los 10 mejores puntajes sobre un promedio de 650 puntos en las Pruebas de Transición Universitaria (Matemáticas y Comprensión Lectora).

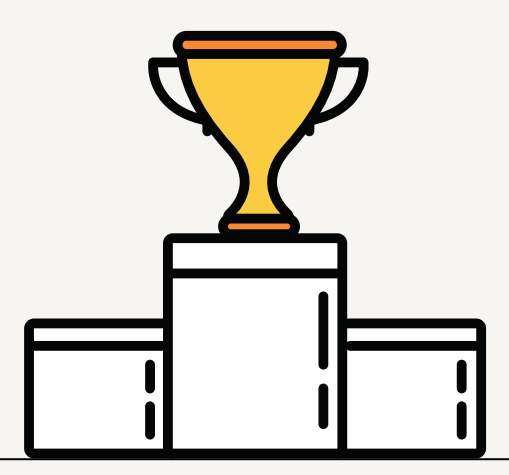

### ¿Cómo se deben presentar las postulaciones para el Premio al Rendimiento Estudiantil?

Las postulaciones para el Premio al Rendimiento Estudiantil deben presentarse en línea a través de la plataforma disponible en nuestra página web, dentro de los plazos establecidos en el Reglamento aprobado para este efecto.

### ¿Se puede postular al Premio al Rendimiento Estudiantil si el alumno se encuentra cursando una segunda carrera?

Para el año 2024, no se permite la postulación al programa de Premios al Rendimiento Estudiantil a aquellos alumnos que ya posean un título profesional o grado académico, independientemente de estar cursando una segunda carrera.

### 69 ¿Es posible postularse a más de un Premio?

67

68

Sí, los postulantes tienen la posibilidad de postularse a más de un Premio. Sin embargo, en caso de resultar ganador en más de uno, se otorgará el premio que tenga un monto mayor.

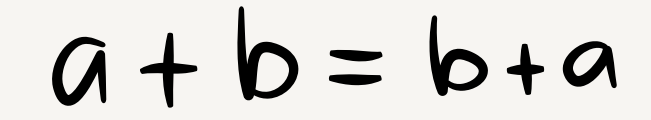

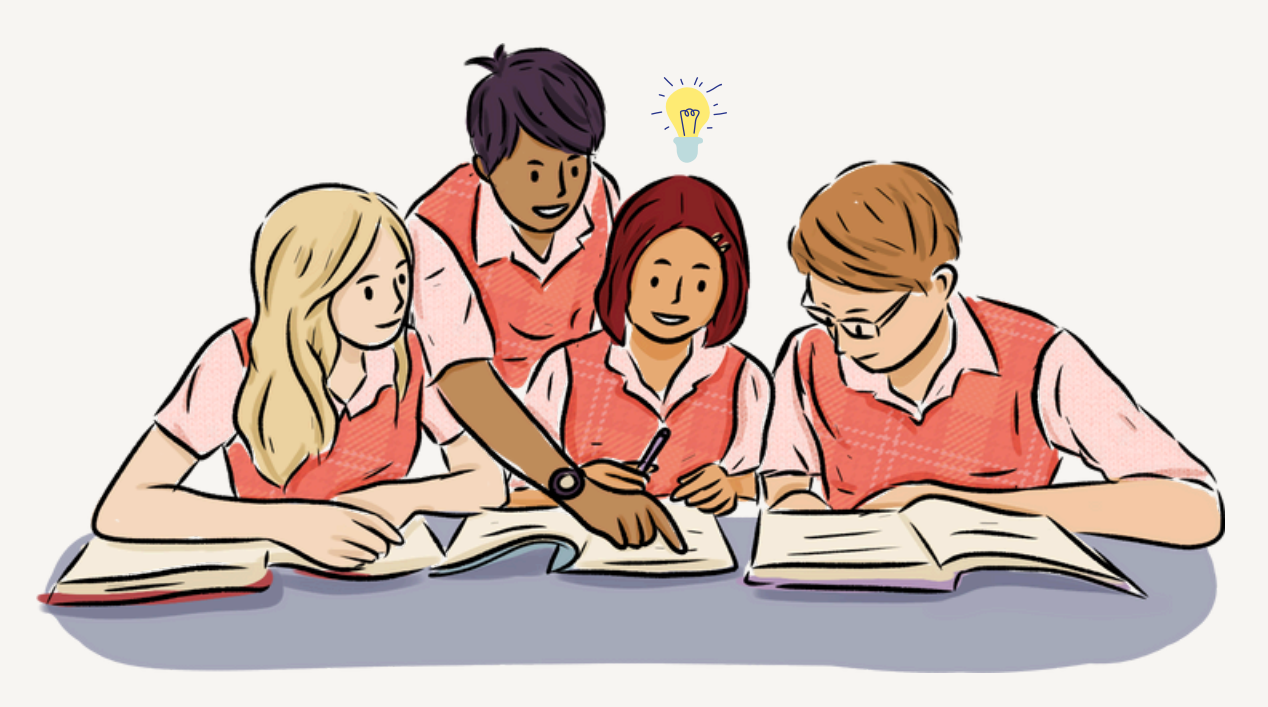

### Caja Los Andes - CCAF

#### 70 ¿Qué tipo de apoyo en educación puedo obtener a través de CCAF Los Andes?

CCAF Los Andes ofrece diversos tipos de apoyo educacional. Puede encontrar más información visitando la página: CCAF Los Andes - [Apoyo](https://www.cajalosandes.cl/) [social](https://www.cajalosandes.cl/)

#### 71 ¿Qué tipo de ayuda en salud puedo obtener a través de CCAF Los Andes?

CCAF Los Andes ofrece diversos tipos de apoyo para su salud y la de sus cargas legales. Para más información, puede visitar la página: CCAF Los [Andes](https://www.cajalosandes.cl/) - [Apoyo](https://www.cajalosandes.cl/) social

### 72 ¿Qué beneficios recreacionales ofrece Caja Los Andes?

CCAF Los Andes cuenta con una variedad de beneficios recreacionales. Para obtener más información, puede visitar la página: CCAF Los [Andes](https://www.cajalosandes.cl/home_personas).

#### 73 ¿Caja Los Andes otorga préstamos y brinda algún otro tipo de apoyo financiero?

CCAF Los Andes ofrece una variedad de préstamos y apoyo financiero. Para más detalles, puede visitar la página: CCAF Los Andes - [Créditos](https://www.cajalosandes.cl/creditos)

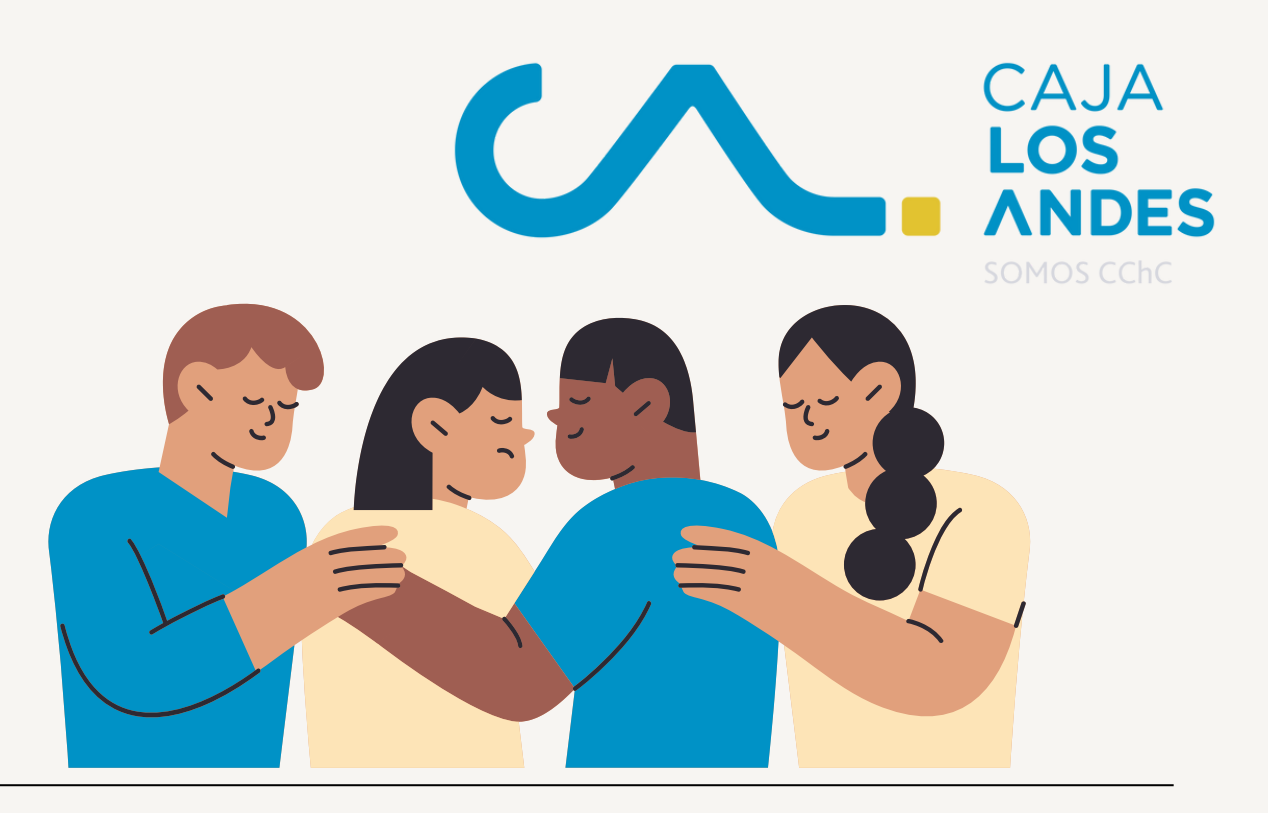

#### 74 ¿Dónde debo enviar los documentos para solicitar el reembolso dental?

Los documentos para solicitar el reembolso dental deben ser ingresados al Departamento de Bienestar del Poder Judicial a través del Buzón Virtual de Reembolso, disponible en el sitio web bienestar.pjud.cl. Puede acceder al buzón virtual utilizando el siguiente enlace: Buzón Virtual de [Reembolso.](http://bienestar.pjud.cl/?p=4875)

### 75 ¿Qué documentos debo enviar para solicitar el reembolso dental?

Para solicitar el reembolso dental, debe enviar las boletas de gasto junto con el formulario de reembolso dental. Este formulario debe estar completado por el dentista e incluir el nombre de la prestación (por ejemplo: extracción, endodoncia, etc.), la fecha de atención y el valor unitario por prestación.

### 76 ¿Dónde puedo conseguir el formulario de reembolso dental?

Puede encontrar y imprimir el formulario de reembolso dental en el sitio web bienestar.pjud.cl, específicamente en el banner titulado "Seguro de Vida y Complementario de Salud", o ingresando al siguiente enlace: [Formulario](https://bienestar.pjud.cl/wp-content/uploads/documentos/contenidos-hijos/Formulario-Dental-de-Bienestar-2.pdf) de [reembolso](https://bienestar.pjud.cl/wp-content/uploads/documentos/contenidos-hijos/Formulario-Dental-de-Bienestar-2.pdf) dental

### 77 ¿Cuánto reembolsa la bonificación dental y cuál es su tope?

El reembolso por gastos dentales es del **50% del total** de la factura y **el tope es de 14 UF** anuales por grupo familiar, gestionado directamente por el Departamento de Bienestar.

#### 78 ¿Cuál es el plazo para enviar los gastos dentales para efecto del pago de la bonificación dental?

La presentación de solicitudes de reembolso de gastos dentales tiene un plazo de **6 meses a partir de la fecha de la prestación.**

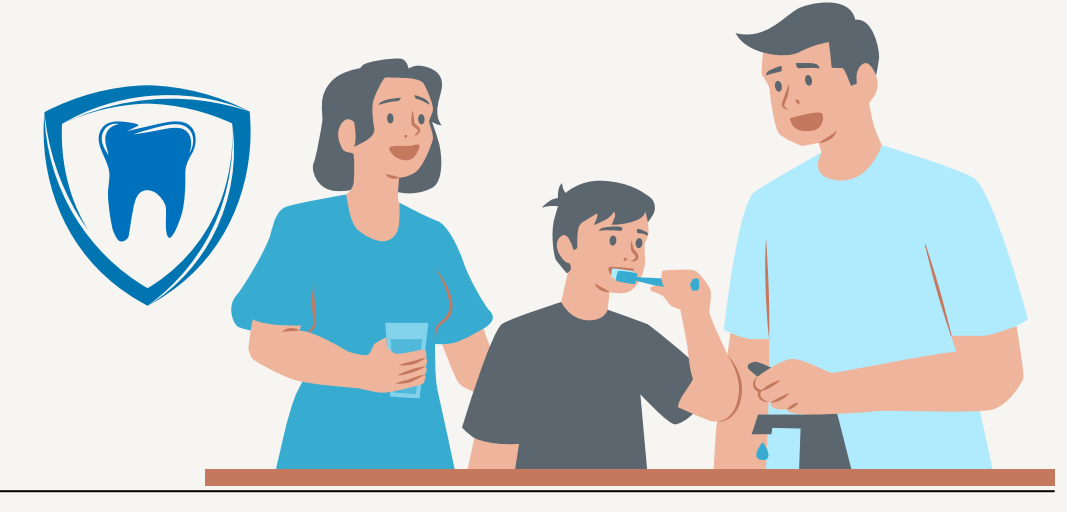

### ¿Qué procedimiento debo seguir para solicitar el reembolso de medicamentos dentales?

Para solicitar el reembolso de medicamentos dentales, es necesario adjuntar la receta médica correspondiente junto con la boleta de compra. En el [formulario](https://bienestar.pjud.cl/wp-content/uploads/documentos/contenidos-hijos/Formulario-Dental-de-Bienestar-2.pdf) de [reembolso](https://bienestar.pjud.cl/wp-content/uploads/documentos/contenidos-hijos/Formulario-Dental-de-Bienestar-2.pdf), asegúrate de detallar el nombre del medicamento adquirido y la fecha de la prestación médica para facilitar el proceso de reembolso.

### 80 ¿Se reembolsan los artículos de limpieza dental?

79

Sí, se reembolsan los artículos de limpieza dental siempre que hayan sido indicados en una receta emitida por el dentista, la cual no debe tener una antigüedad superior a 6 meses. Es necesario completar el formulario de reembolso dental para solicitar el reembolso de estos artículos.

#### 81 ¿Puedo enviar los gastos dentales de mis cargas activas para solicitar el reembolso dental?

Sí, el Departamento de Bienestar reembolsa los gastos dentales de las cargas familiares vigentes y debidamente acreditadas. Para esto puede enviar los gastos dentales de sus cargas activas para solicitar el reembolso dental. Debe adjuntar el formulario de solicitud de [reembolso](https://bienestar.pjud.cl/wp-content/uploads/documentos/contenidos-hijos/Formulario-Dental-de-Bienestar-2.pdf) dental [completado](https://bienestar.pjud.cl/wp-content/uploads/documentos/contenidos-hijos/Formulario-Dental-de-Bienestar-2.pdf) por el [dentista](https://bienestar.pjud.cl/wp-content/uploads/documentos/contenidos-hijos/Formulario-Dental-de-Bienestar-2.pdf), indicando el nombre de la prestación, la fecha y el monto. Además, asegúrese de incluir el nombre de la carga activa tanto en el formulario como en la boleta.

### 82 ¿Es necesario enviar la radiografía dental original?

No, no es necesario enviarla radiografía.

#### 83 ¿Cuánto reembolsa la bonificación dental presentando bono por prestación dental Isapre?

El seguro dental reembolsa el **70% del gasto,** únicamente si el bono incluye montos bonificados por la Isapre.

### 84 ¿Cuánto tiempo demoran en pagar un reembolso dental?

El Departamento de Bienestar demora **15 días hábiles, contados desde la fecha de presentación del gasto,** para efectuar el pago del reembolso dental.

### Seguro Complementario de Salud

Información General

El condicionado general de la **póliza es POL 1424194-7.** Puede obtenerlo ingresando a la página de la Superintendencia de Valores y Seguros ([www.svs.cl](http://www.svs.cl/)), en la Página Web de Bienestar [\(bienestar.pjud.cl](http://bienestar.pjud.cl/?p=550) o solicitándolo directamente a la Unidad de Atención de Público del Departamento de Bienestar.

### Bonificaciones y Coberturas

#### 85 ¿Cuándo se aplica la Bonificación Mínima del sistema Previsional (BMI)?

La Bonificación Mínima del sistema Previsional (BMI) se aplica cuando las prestaciones no cuentan con una bonificación mínima del sistema previsional del asegurado, la cual no puede ser inferior al 50% en el caso de ISAPRE, y del 40% en FONASA. De no cumplir con este requisito, se aplicará el porcentaje establecido en las condiciones particulares para determinar el monto sobre el cual se aplicará la bonificación del seguro.

### 86 ¿Qué coberturas incluye el seguro complementario?

El seguro complementario ofrece diversas coberturas de salud, tales como consultas médicas, exámenes, medicamentos, kinesiología, fonoaudiología, cirugía ocular, psicología, psiquiatría, psicopedagogía, entre otros servicios. Para ver el cuadro detallado de beneficios de gastos médicos y hospitalarios, puede visitar la siguiente página: <http://bienestar.pjud.cl/?p=550>

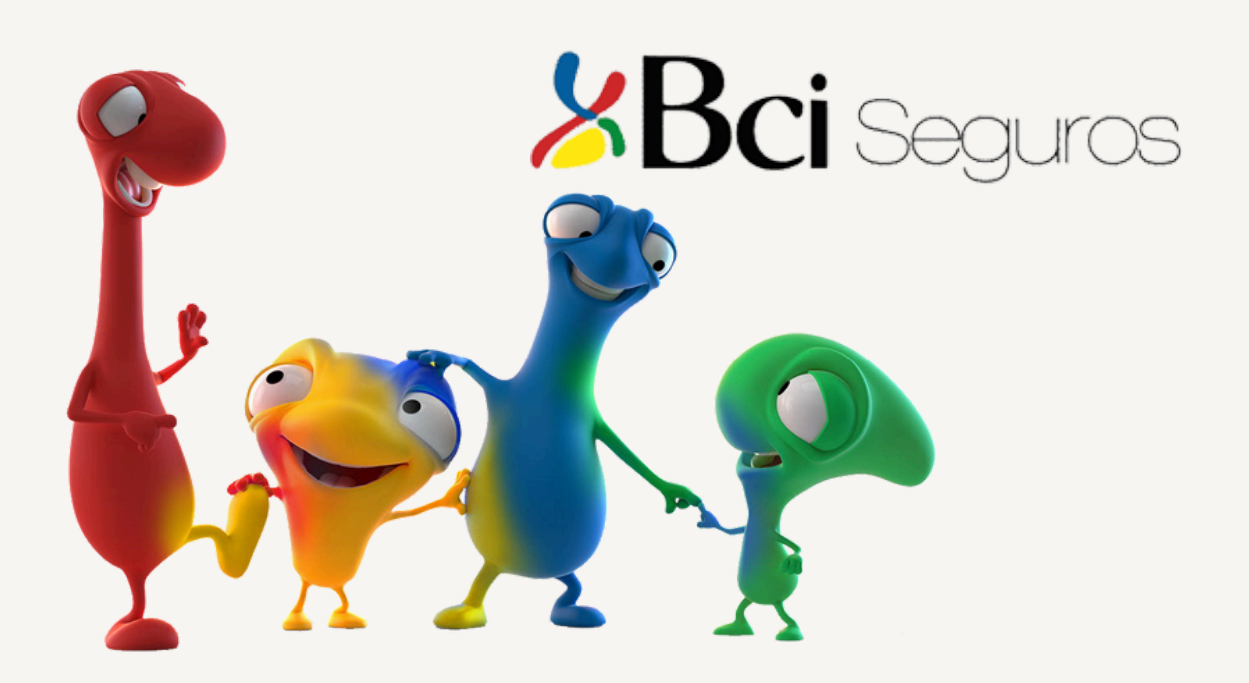

#### 87 ¿El seguro complementario reembolsa copagos GES realizados en farmacia o prestador?

Sí, el seguro complementario reembolsa el 80% de los copagos GES realizados en farmacia o prestador. Para solicitar el reembolso, se deben enviar los siguientes documentos:

- 1.Boleta de pago., y/o Bono GES(CAEC
- 2.Receta médica; en caso de que la receta quede en la farmacia, se debe enviar una copia con el timbre de la farmacia.
- Formulario de solicitud de reembolso, firmado y con el timbre del médico 3. junto al diagnóstico.
- Documentos que demuestren que los medicamentos o la prestación fueron 4. realizados a través del sistema GES/CAEC, como el formulario de notificación GES firmado en la Isapre.
- Se dispone de 85 días desde la fecha de la prestación para subir la 5. documentación a las aplicaciones disponibles para el reembolso.
- Todos los diagnósticos están protegidos bajo cláusula de confidencialidad. 6. Es importante tener en cuenta que cada prestación está sujeta a diagnóstico y puede haber exclusiones, las cuales serán informadas una vez se analicen los documentos enviados.

### 88 ¿Cuáles son los medicamentos que cubre el seguro complementario?

El seguro complementario cubre medicamentos que contienen principios activos como antiinflamatorios, antibióticos, entre otros, siempre y cuando estén relacionados con el diagnóstico del paciente. Es importante destacar que el diagnóstico no debe estar excluido en la póliza del seguro.

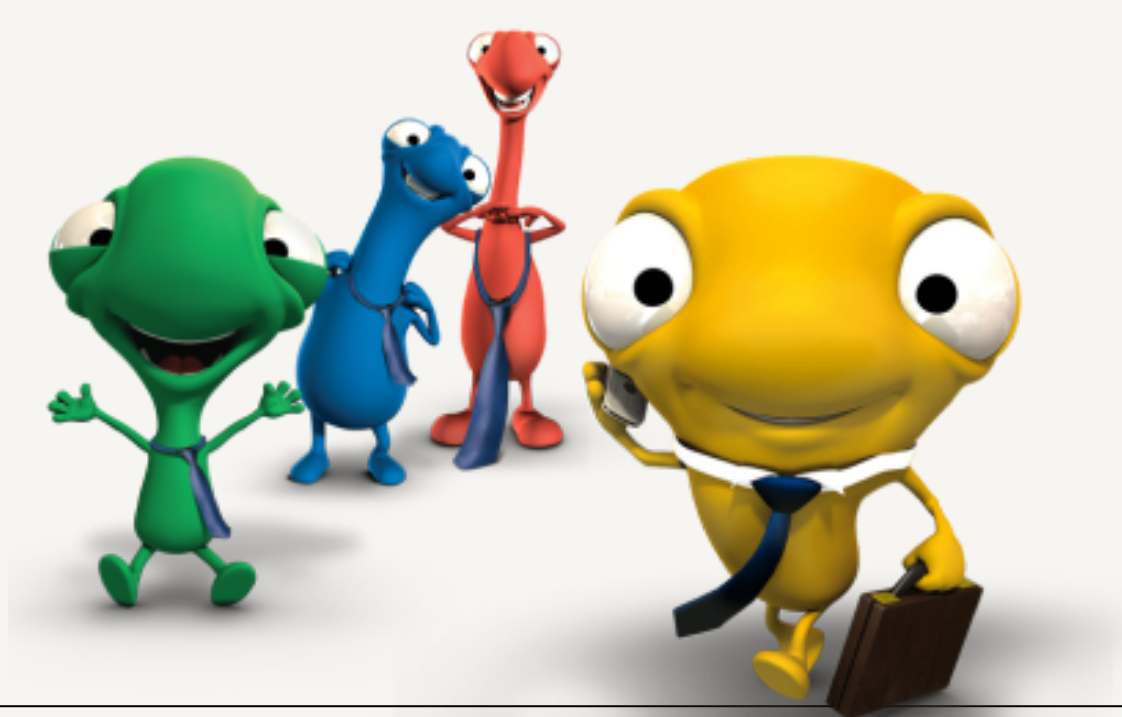

### 89 ¿Es optativo el ingreso al seguro complementario?

El ingreso al seguro complementario es un beneficio que viene incluido al ser afiliado(a) al Departamento de Bienestar, por lo que **no es optativo y se adquiere automáticamente al ingresar como afiliado(a).**

### 90 ¿Cuáles son mis cargas vigentes en el Seguro Complementario?

Puede verificar las cargas vigentes en la Compañía de Seguro ingresando a [www.bciseguros.cl](https://www.bciseguros.cl/) o consultando directamente al Departamento de Bienestar.

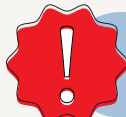

**Las cargas a ingresar a la compañía de seguros deben ser cargas legales vigentes en el sistema de Recursos Humanos.**

### 91 ¿Cuánto es el deducible del seguro complementario?

El deducible aplicado depende del número de cargas legales reconocidas en el Departamento de Bienestar:

- Sin cargas: UF 0,5
- 1 carga: UF1
- 2 o más cargas: UF 1,4

### 92 ¿Cuál es mi clave BCI y cómo ingreso al seguro complementario?

Para obtener tu clave BCI y acceder al seguro complementario, sigue estos pasos

- Ingresa a [www.bciseguros.cl.](https://www.bciseguros.cl/)
- Si no tiene clave, ve a "Servicios en Línea" en la página web de BCI Seguros.
- En la sección de "Reembolsos de Salud", busque la opción "¿No tienes cuenta? Regístrate aquí".
- Completa tus datos y asegúrese de registrar tu correo institucional.

#### 93 ¿Dónde obtengo el formulario para reembolsar gastos médicos en el seguro complementario?

Puedes obtener el formulario en la página web de Bienestar [bienestar.pjud.cl,](https://bienestar.pjud.cl/) específicamente en "Seguro de Vida y Complementario de Salud" o haciendo clic [aquí.](https://bienestar.pjud.cl/wp-content/uploads/documentos/contenidos-hijos/Formulario-Reembolso-de-Gastos-M%C3%A9dicos.pdf)

### 94 El seguro complementario cubre atenciones de urgencia?

Sí, los gastos médicos ambulatorios de urgencia podrán ser bonificados con la presentación de la Solicitud de Reembolso completada solo por el afiliado, siempre y cuando venga adjunto el comprobante de urgencia entregado por la Clínica, Hospital o Servicio Primario de Urgencia, donde indique los datos del paciente y diagnóstico.

#### 95 ¿Dónde debo ingresar los documentos de gastos médicos para reembolso?

Los documentos de gastos médicos para reembolso pueden ser ingresados directamente a BCI Seguros delas siguientes formas:

- 1.Por la **APP BCI** Seguros para celulares.
- Por el **sitio web de BCI Vida Seguros:** Puedes acceder al sitio web en este 2. enlace: BCI Vida [Seguros](https://www.bciseguros.cl/).
- Opcionalmente, a través del B**uzón Virtual de Reembolsos** en el sitio 3. bienestar.pjud.cl: Este método solo es válido para copagos s**uperiores a \$100.000.-** Puedes acceder al buzón virtual en este enlace: Buzón [Virtual](https://bienestar.pjud.cl/?p=4875) de [Reembolsos.](https://bienestar.pjud.cl/?p=4875)

**Si prefieres enviar los documentos en físico,** debes remitirlos al Departamento de Bienestar a la siguiente dirección:

Clasificador 74, correo 23, Sucursal Tribunales de Santiago, Calle Compañía de Jesús, Nº 1467, 1º Piso, Santiago.

#### 96 ¿Los antecedentes que envío al seguro complementario a Bienestar son confidenciales?

Sí, todos los diagnósticos que envíes al seguro complementario a través de Bienestar quedan absolutamente resguardados bajo cláusula de confidencialidad.

### 97 ¿Cuál es el plazo para presentar documentos para reembolso?

- El plazo máximo para la recepción de **gastos y cirugías ambulatorios** por parte de BCI Seguros es de **90 días corridos a partir de la fecha en que se realizó la prestación médica.**
- En cuanto a los **gastos hospitalarios,** el plazo máximo de recepción por parte de BCI Seguros es de **90 días corridos desde la emisión de los respectivos bonos y/o fecha de pago de dichos servicios.**

Es recomendable enviar sus gastos médicos al menos 10 días hábiles antes de cumplir el plazo de los 90 días estipulados en la póliza.

### ¿Qué documentos se debe enviar para reembolsar gastos en medicamentos ambulatorios?

Se deben subir los siguientes documentos;

Boleta de compra.

98

99

Copia de Receta. Si el diagnóstico está en la receta, no es necesario que el médico llene el formulario.

### ¿Qué documentos se debe enviar para reembolsar gastos médicos hospitalarios?

Se deben subir los siguientes documentos:

- 1.Formulario médico completado por el afiliado.
- 2.Bonos de atención hospitalaria.
- 3.Factura que indique el copago realizado.
- 4.Detalle total de la cuenta.
- 5.Epicrisis (resumen médico del caso).
- 6.Protocolo operatorio, si corresponde.
- 7.Informe médico tratante.
- 8.Resultados de biopsias, si aplican.
- 9.Declaración de accidente, en caso necesario.

#### 100 ¿Qué documentos se debe enviar para reembolsar gastos por lentes ópticos?

### **Sin bonificación FONASA:**

- Formulario médico completado por el médico tratante (con diagnóstico).
- Boleta de compra.
- Receta médica.

### **Con bonificación Fonasa (sobre 55 años):**

- Formulario médico completado por el afiliado.
- Fotocopia de la boleta de compra.
- Fotocopia de la receta médica.
- Formulario de reembolso entregado por Fonasa.

### **Sin bonificación Isapre:**

- Formulario médico completado por el médico tratante (con diagnóstico).
- Boleta original con timbre de no bonificable.
- Receta médica original.

### **Con bonificación Isapre:**

- Formulario médico completado por el médico tratante (no es necesario el diagnóstico).
- Bono de reembolso Isapre.
- Fotocopia de la boleta de compra.
- Fotocopia de la receta médica.

### 101 ¿Cómo realizo el cambio de cuenta en la Cía. de Seguros?

Para realizar el cambio de cuenta en la Compañía de Seguros, es necesario comunicarse con la Unidad de Atención de Público del Departamento de Bienestar a través del correo electrónico: bienestar@pjud.cl.

#### 102 ¿Cuál es el plazo de pago del reembolso de los gastos médicos ingresados a la compañía de seguros

El plazo de pago del reembolso enviado al seguro complementario varía según el monto del copago realizado.

**Para copagos menores a \$1.000.000, el plazo es de 4 días hábiles,mientras que para copagos mayores a \$1.000.000, el plazo es de 20 días hábiles**.

### Procedimientos Rechazo

#### 103 ¿Cómo puedo apelar un gasto que la compañía de seguros ha rechazado debido a que el diagnóstico está excluido de la cobertura?

Para apelar, es necesario presentar junto al rechazo un informe o certificado emitido por el médico tratante. Esta carta debe contener los antecedentes necesarios para respaldar el diagnóstico o los medicamentos. Luego, , debe reingresar los documentos de respaldo del gasto médico junto con la liquidación que indica el rechazo BCi Seguros evaluará nuevamente el gastoy determinará si procede el reembolso de acuerdo a lo establecido en la póliza.

#### Si los gastos hospitalarios o ambulatorios que envías para reembolso son rechazados, ¿por qué motivo se rechazan y qué debes hacer al respecto? 104

Debes revisar detenidamente el motivo de rechazo indicado por la compañía de seguros. Si están solicitando más antecedentes, debes adjuntarlos y volver a enviar toda la documentación junto con la liquidación o carta de rechazo.

Si consideras que el rechazo no tiene un motivo justificado o si tienes dudas al respecto, te recomendamos que te comuniques con la Unidad de Atención de Público del Departamento de Bienestar al correo electrónico: bienestar@pjud.cl

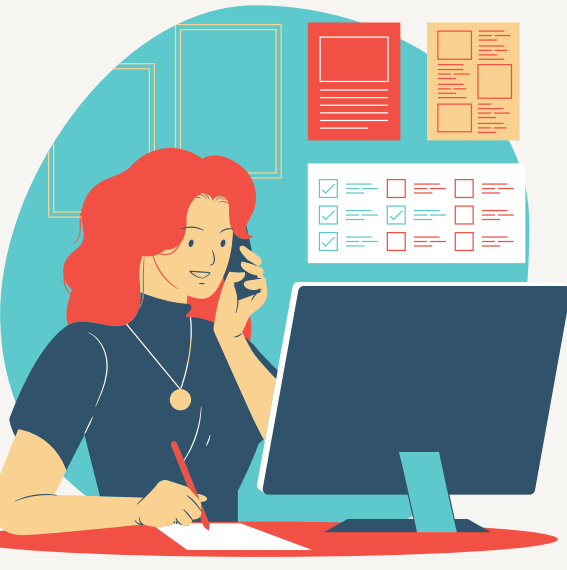

#### 105 Si no se realiza el reembolso de manera automática por I-med, a usted o a sus cargas ¿por qué sucede?

Existen varias posibles razones por las cuales el reembolso por I-med no se ha realizado:

- Puede haber problemas con el enlace en el sistema.
- Es posible que se haya superado el tope anual establecido.
- El medicamento o la prestación podría no estar cubierto por el seguro. La carga podría no estar registrada en el sistema.
- Cobertura Catastrófica
- Puede que el afiliado aun no esté vigente

### Cobertura Catastrófica

### 106

### ¿Cómo puedo activar la cobertura catastrófica del seguro complementario de salud?

Para activar la cobertura catastrófica del seguro complementario de salud, simplemente debes alcanzar el tope de cobertura de salud establecido, que es de 400 UF anuales por beneficiario. Una vez que hayas llegado a este límite, la cobertura catastrófica se activará automáticamente, brindándote una protección adicional en caso de gastos médicos de gran magnitud

### Seguro de Vida

### 107 ¿Es necesario designar beneficiarios para el seguro de vida?

Aunque no es obligatorio, se aconseja designar beneficiarios mayores de 18 años para agilizar el proceso de pago en caso de fallecimiento del afiliado, evitando así trámites adicionales y la presentación de la Posesión Efectiva.

#### 108 ¿Qué beneficios por fallecimiento ofrece el Departamento de Bienestar y el Seguro BCI?

Ambos ofrecen un seguro complementario que otorga diferentes montos según la edad del afiliado fallecido:

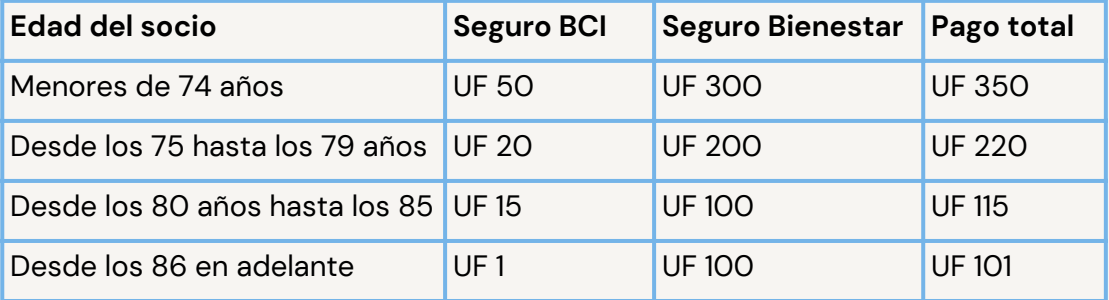

#### ¿Cuál es el procedimiento para obtener bonificación inmediata del Seguro BCI en medicamentos en farmacias Salcobrand / Cruz Verde/Farmacias Ahumada? 109

Para obtener el reembolso inmediato por la compra de medicamentos en farmacias Salcobrand, Cruz Verde o Farmacias Ahumada, el afiliado debe presentar la receta original, su cédula de identidad, y mencionar que cuenta con convenio BCI Seguros. Sin embargo, algunos medicamentos pueden requerir un diagnóstico médico para la bonificación inmediata.

#### 110 No se realizó bonificación en línea en la farmacia ¿Qué pudo haber ocurrido?

Existen varias posibles razones para esto, como problemas con el enlace en el sistema, haber superado el tope anual de medicamentos, que el medicamento no esté cubierto por el seguro, que la carga no esté incorporada, o que se esté acumulando el deducible, entre otras.

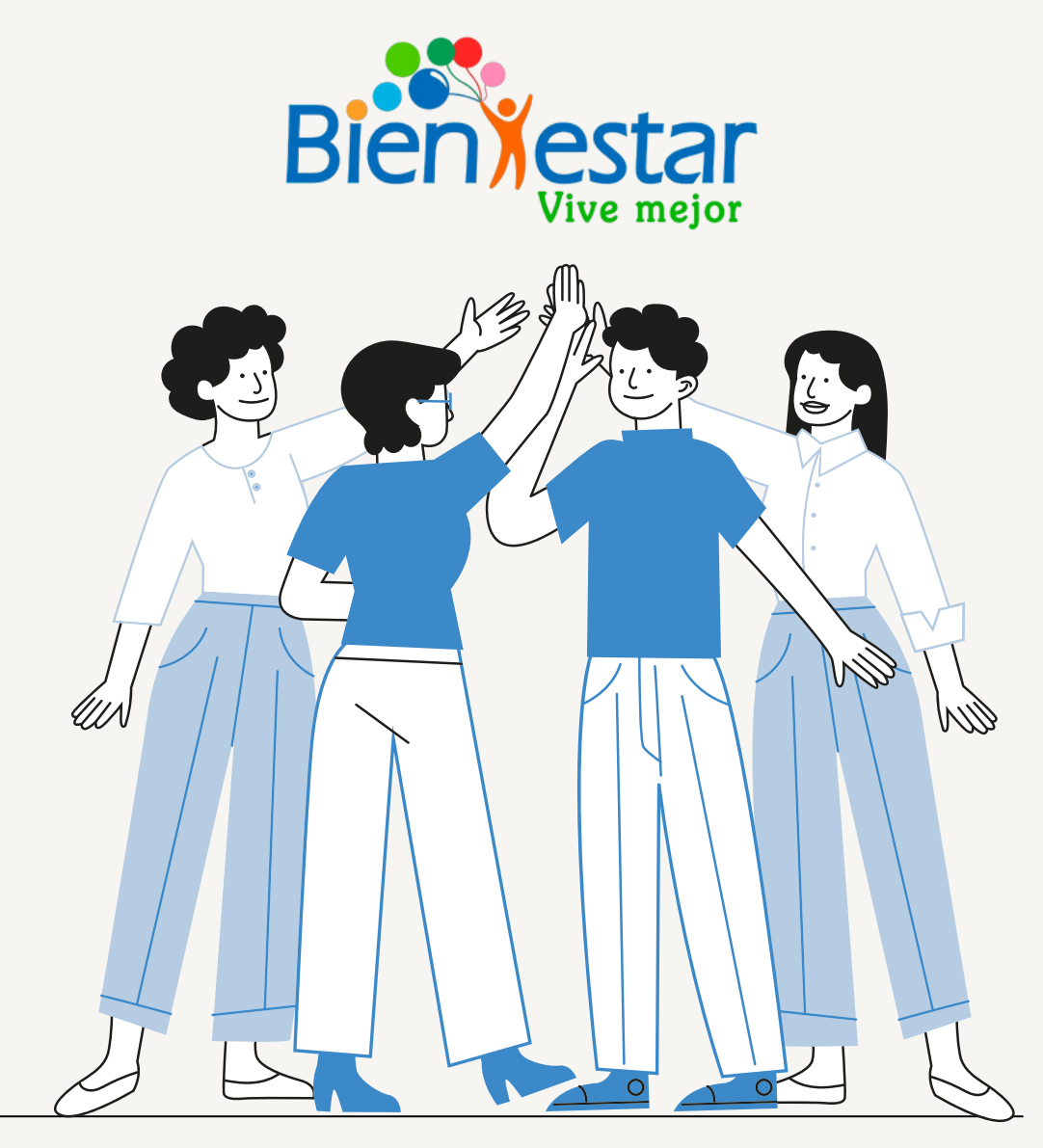